# **Distributed Version Control**

Steven J Zeil

February 28, 2013

## Contents

| 1 | git                 | 3  |
|---|---------------------|----|
|   | 1.1 History         | 5  |
|   | 1.2 Exploration     | 5  |
| 2 | Collaboration       | 7  |
| 3 | Eclipse Integration | 20 |

#### **Distributed Version Control**

*Distributed* version controls models relax the dependency upon a central repository as the keeper of the one true project.

- In theory, everyone has a snapshot of an entire development history.
  - In essence, you check out the entire past history of a project.
  - And every checked out copy becomes an independent branch.
- Developers may decide for themselves which of these branches should merge
  - Merging and conflict resolution, which are treated as exceptional operations in centralized systems, are regarded as the norm in this model.

.....

#### Sounds Like Anarchy

- In practice, projects often due have a central repository for "official" releases.
- But splinter projects are easier to form
  - and can continue to share some changes until the code base diverges too much.

.....

#### A Synthesis of Local and Remote

In a distributed model, a developer maintains

- · a local repository
  - into which changes can be committed (as in local models like **rcs**)
- and periodically may synchronize with a remote repository
  - which might be centralized or just another developer's

#### **Two-Level Commits**

The local/remote division helps resolve a common dilemma in centralized VC systems:

- When or how often should we commit changes?
  - In a centralized system, we have conflicting goals
    - \* Safeguard against losing work: argues for committing frequently
    - \* Avoid interfering with other developers by not checking in incomplete work A newly checked-out copy should always compile and yield a (roughly) working product. a.k.a., "Don't break the build!"
  - In a two-level system, we can commit frequently to the local repository and only when a "unit" of work is completed, commit to the remote respository.

.....

# 1 git

## git Revisions

- Unlike earlier VC systems, a **git** revision is a state of the entire project rather than of a single file/directory.
  - After committing a change, the entire system, even unchanged files, advance to a new revision ID
    - \* Of course, "behind the curtain" you are still going to have incremental diffs, but that does not affect our visible interactions
- Because of the distributed model,
  - revision numbers cannot simply be incremented in any meaningful fashion
  - there is a need to easily determine when two revisions in two different repositories are, in fact, copies of the same system state
- Revision numbers are therefore replaced by hash codes computed over the file set that constitutes the entire project

.....

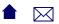

#### git Revisions

A **git** repository contains, conceptually, a collection of snapshots (a.k.a., commit objects, a.k.a. revisions, a.k.a. versions). Each snapshot contains

- The set of files for the project
- The name of this snapshot (hash code)
- References to the parent snapshots
  - Most have one parent
  - Initial commit would have zero
  - Merges can result in a snapshot with multipel parents

#### Heads

A **git** repository also contains a collection of *heads*. These are human-assigned names for selected snapshots.

- · Heads refer to the most recent snapshot in a chain of commits
  - Hence heads actually identify branches
- Every repository has a head "master".
- At any given time, one head is considered active. This one is aliased to the head "HEAD".

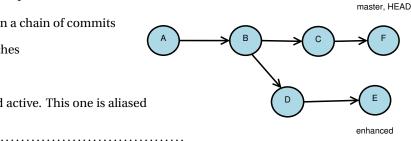

#### How shall I name thee?

Snapshots in a repository may be identified by giving

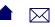

- Its SHA1 hashcode
- A long enough prefix of that hashcode to be unique
- By a head
- Relative to one of these: ^ means "parent-of"
  - e.g., HEAD<sup>^</sup> would be the state before our most recent commit

## 1.1 History

#### **Common Local History Commands**

- git add *files stages* modified files, scheduling the current version to be included in the next commit (recursing through directories)
  - An intermediate step not needed in earlier VC systems
- git commit -m message commits all staged changes to the local respository
  - Add a a to add all modified files in the current directory and below to the staging set
- git status lists modified files
- git diff *file* displays what was changed

## 1.2 Exploration

#### Every Local Repository is a Branch

So one way to "branch" in **git** is to simply check out a new copy. But sometimes we want to branch within a local repository

#### **Branching Within a Local Repository**

- git branch *newHeadName desiredParentSnapshot* creates a new branch
- git checkout *branchHead* switches to a new branch
  - Replaces the files in the current directory by a copy of the state for that branch.

.....

#### When Should I Commit? (Another perspective)

**git** users consider branches to be cheap. So some advocate

- Always work in branches
- Keep the master branch in a releasable state

.....

#### **Merging Local Branches**

- git merge *head* produces a new snapshot representing the merge of the current one (HEAD) with the named *head*. The merged revision will have both HEAD and *head* as parents.
  - git identifies the more recent common ancestor of the two branches and performs a 3-way merge
    - \* If a change (compared to the common ancestor) does not conflict (overlap) any changes from the other branch, the change is copied automatically into the merged state.
    - \* If conflicts are determined, markers are inserted into the working copy of the file and the user alerted.
  - If the merge completes without conflict, the resulting merged state is committed.
    - \* If conflicts were found, the working copy is updated but no commit takes place.

• Branches not needed after a merge can be deleted

git branch -d *head* removes the head name from the repository (but does not actually delete the history of changes along the branch.

.....

## 2 Collaboration

#### Collaboration

Collaboration in git takes the form of interaction between your local repository and a remote repository.

· Concepts (and, sometimes, commands) are much the same as in the local mode

#### Starting from a Remote Repository

If you are working with an existing remote repository

git clone \replaceable{remoteSpec}

creates a new local repository as a copy of the remote one.

- The *remoteSpec* names the remote repository
  - Could be a simple file path if on the same machine
  - Could be an http:// URL (generally for anonymous access)
  - Could be an ssh address
- Example

.....

## Cloning

Suppose that we have a remote repository with two branches and a few commit objects on each.

 $\mathbb{X}$ 

- Our local cloned repository will remember its remote *origin* repository.
- All heads from the remote repository will be cloned as origin/head
- We will get a local master head

- You can request local heads for non-master branches by *tracking*, e.g.
  - git branch --- track enhanced origin/enhanced

٨

#### Life after Cloning

Suppose each repository adds a commit along the trunk:

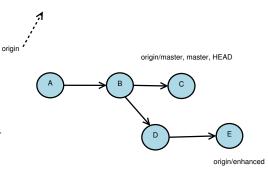

master, HEAD

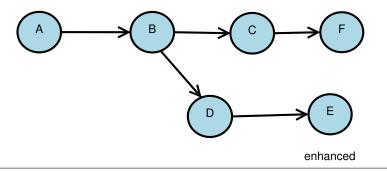

local

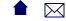

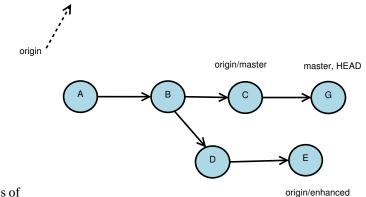

Our local heads separate from the remembered positions of the remote ones.

.....**A**.....

#### Fetching Remote Changes

The basic command to get changes from the remote repository is git fetch

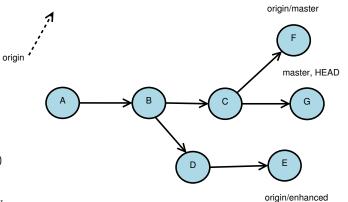

Remember, each repository is, in essence, a new (set of) branch(es)

- If states are not identical, they are fetched as new branches
- Local heads are unaffected

.....**k**.....

#### **Pulling Remote Changes**

More commonly used than fetching is *pulling*, which combines a fetch and a merge

CS795

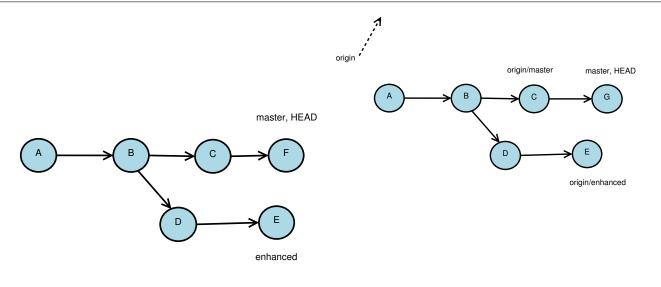

٨

git pull origin master

 $\boxtimes$ 

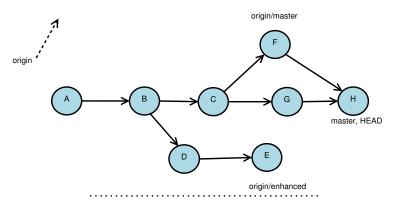

#### Pushing to the Remote Repository

The *push* command

- sends local commits to a remote repository
- Advances the remote head marker to the end of the list of changes.

master, HEAD

If the remote repository looks like this

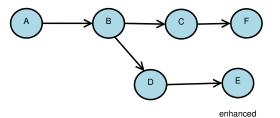

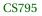

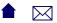

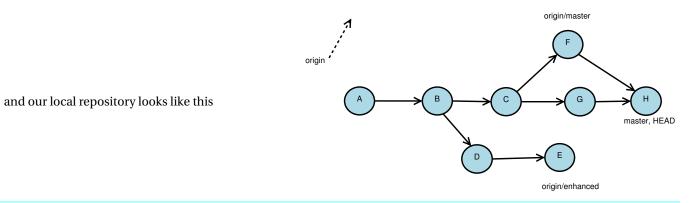

git push origin master

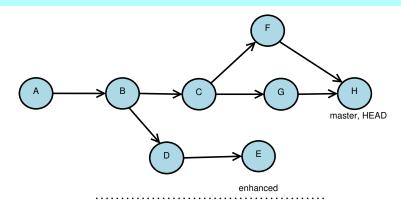

#### Push is NOT the Opposite of Pull

It's actually the opposite of fetch

• No merge is done when pushing

This leads to an important restriction

#### CS795

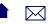

The remote head must point, before a push, to an ancestor of the commit that it would point to after the push.

**This Push Will Fail** 

master, HEAD

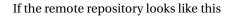

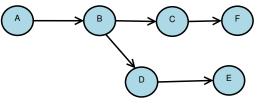

enhanced

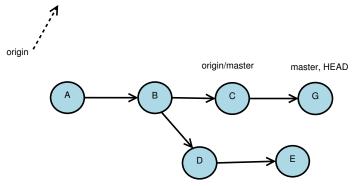

and our local repository looks like this,

• the push will fail

origin/enhanced

 $\mathbb{X}$ 

because if it went through, we would lose access to a state already committed in the remote repository.

.....

#### **Avoiding Bad Pushes**

- Easiest thing to do is to do a pull into the local repository first, then do the push.
  - And hope no one sneaks in ahead of you
- An alternative is *rebasing*

.....

#### Rebasing

Rebasing changes the parent relationship of the current head so that it appears to have been derived directly from some other selected head.

master

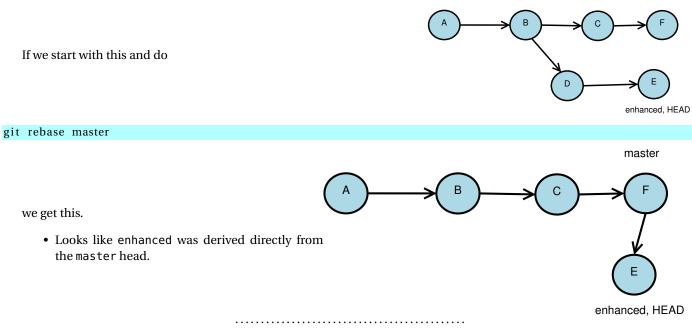

#### The Perils of Rebasing

For all the talk about rebasing in the **git** literature, you would think it was a very common operation. But,

- rebasing loses information
  - with usually very little savings in storage
- done at the wrong time, can make pushing to a remote server much harder

#### Why Rebase?

Generally recommended only for

- Managing an unshared branch that you want to keep up to date with the master and don't care if you lose history.
- Recovering from a failed push when someone else sneaks in between your pull and your subsequent push.
  - You fetch their changes
  - Then rebase your head to appear as if it were derived from their head.
  - You can then push, because you have guaranteed that the remote head is an ancestor of yours
    - \* Unless someone else sneaks in another push while you are doing the rebase.
    - \* Isn't distributed access fun?!

# 3 Eclipse Integration

### **Eclipse Integration**

Again, a plugin (*Egit*) is needed that is not part of the Eclipse base distribution. Operations is similar to the CVS and SVN plugins, except that

- The Team menu gains new commands to push and pull.
- There is no New...Project from Git option.
  - Instead, use the Import menu.

CS795

#### Eclipse, git, and a Forge

- 1. A Forge environment will create an empty repository
- 2. Use the Git Repository Exploring perspective to clone the repository.
  - Store it outside your normal Eclipse workspace.
- 3. Create a directory to hold the project as a sibling of the .git directory you have just obtained.
  - Put at least one file of content (e.g., a build.xml file) in that directory.
- 4. In Eclipse, do File⇒ Import and select Git. Follow the instructions to name your local repository that you just cloned and "Use New Project Wizard".
- 5. When the regular project wizard starts, direct it to your project folder you created in step 3.
- 6. After the new project wizard is completed, Eclipse still will not show the project as managed by Git.
  - Use Team⇒ Share project.... You'll be asked what repository to use. Let Eclipse try to find it. (It should be able to do so).
- 7. Use Team  $\Rightarrow$  Add to index to add files to version control.
- 8. Team  $\Rightarrow$  Commit (or Synchronize).
- 9. Team $\Rightarrow$  Push.

.....